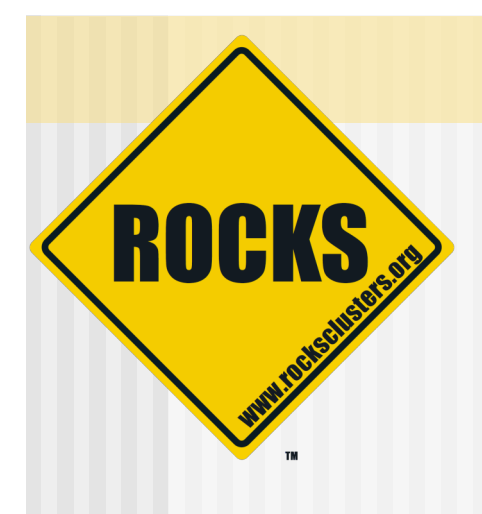

# Introduction to Roll Development

Rocks-A-Palooza III

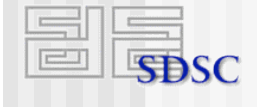

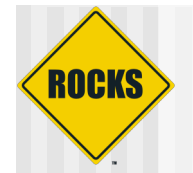

# Rocks Philosophy

- ◆ We've developed a "cluster compiler"
	- **⇒ XML framework + XML parser + kickstart file** generator
	- **⇒ Source code + preprocessor + linker**
- ◆ Think about "programming your cluster" • Not "administering your cluster"

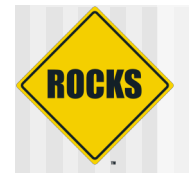

## Goal of Rolls

- ◆ Develop a method to reliably install software on a frontend
- ◆ "User-customizable" frontends
- Two established approaches:
	- Add-on method
	- **PROCKS method**

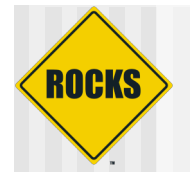

## Add-on Method

- 1. User responsible for installing and configuring base software stack on a frontend
- 2. After the frontend installation, the user downloads 'add-on' packages
- 3. User installs and configures add-on packages
- 4. User installs compute nodes

#### Major issue with add-on method

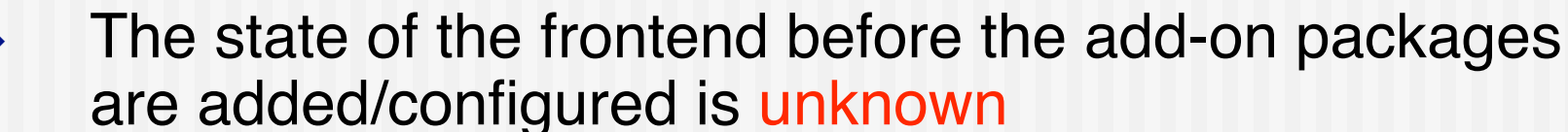

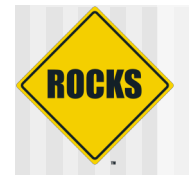

## Rocks Method

- $\bullet$  To address the major problem with the add-on method, we had the following idea:
	- All non-RedHat packages must be installed and configured in a controlled environment
- ◆ A controlled environment has a known state
- We chose the RedHat installation environment for the controlled environment

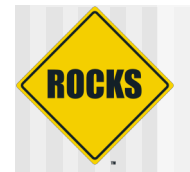

## Goal of Rolls

- ◆ This led to modifying the standard RedHat installer in order to accept new packages and configuration
- ◆ A tricky proposition
	- A RedHat distribution is a monolithic entity
		- It's tightly-coupled
		- In RHEL 4, a program called "genhdlist" creates binary files (hdlist and hdlist2) that contain metadata about every RPM in the distribution

◆ To add/remove/change an RPM, you need to re-run genhdlist

- Else, the RedHat install will not recognize the package
- Or worse, it fails during package installation

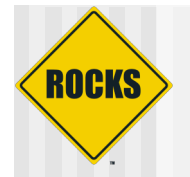

## Monolithic Software Stack

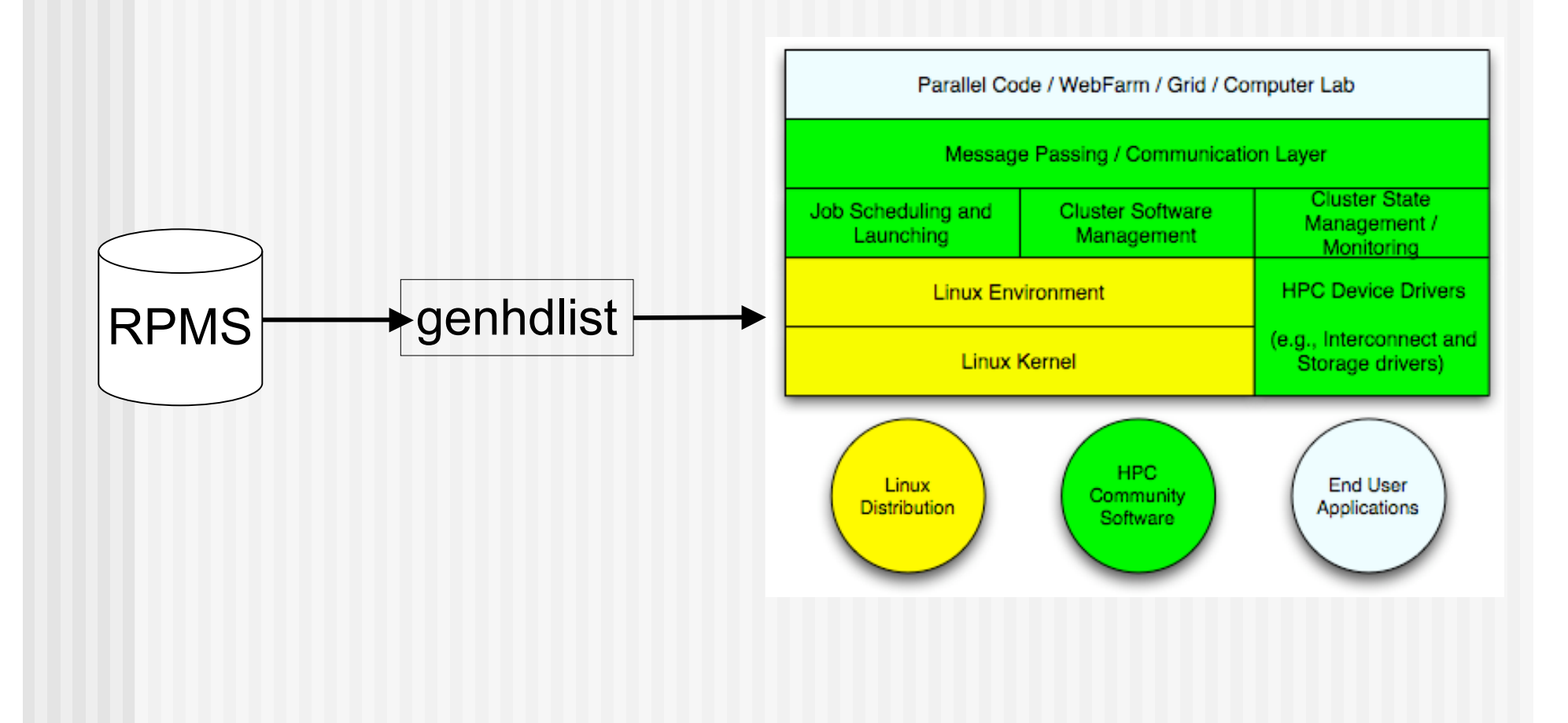

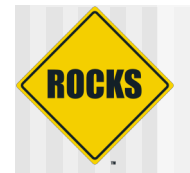

## Goal of Rolls

- ◆ Problem: To make the frontend user-customizable at installation time, we needed a mechanism that could accept new packages
- ◆ And, we still wanted to leverage the RedHat installer  $\Rightarrow$  We don't want to be in the installer business
- ◆ Solution: Our implementation makes the RedHat installer "think" it is just installing a monolithic RedHat distribution

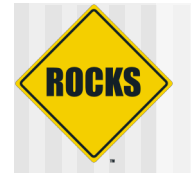

## Goal of Rolls

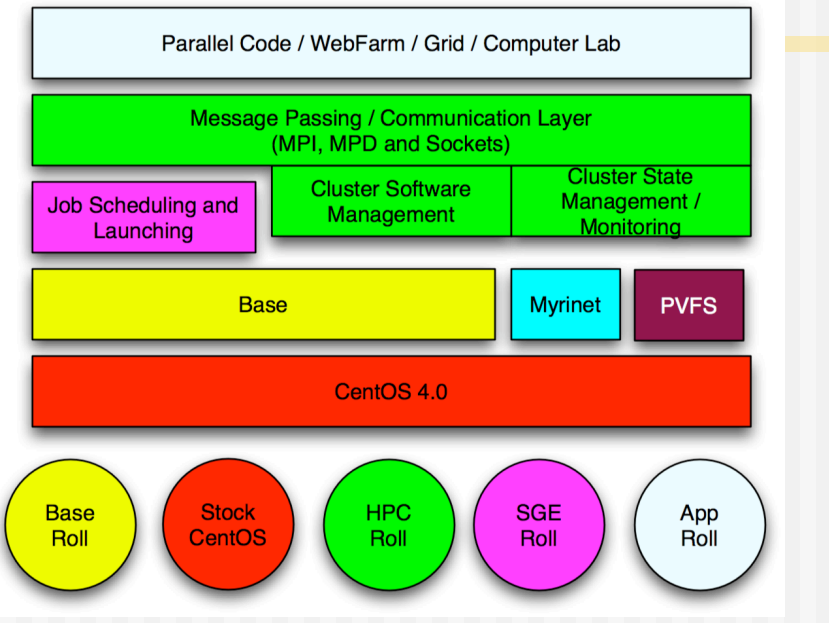

- How do you make all the packages above look like a monolithic distribution?
	- Easy! Just run "genhdlist" at release time!
- But, how do you do it when some of the above blocks are optional and/or unknown?
	- An "unknown" block is one produced after the release or by a third-party

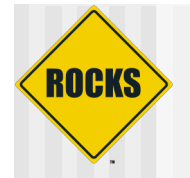

## Rolls Function and Value

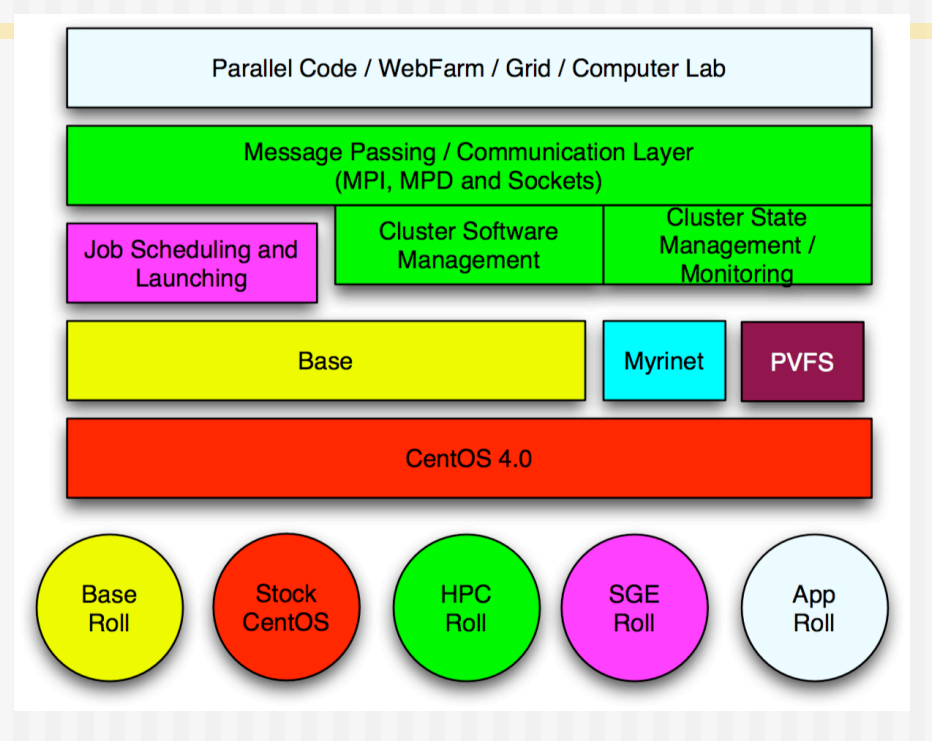

- Function: Rolls extend/modify stock RedHat
- Value: Third parties can extend/modify Rocks
	- **Because Rolls can be optional**

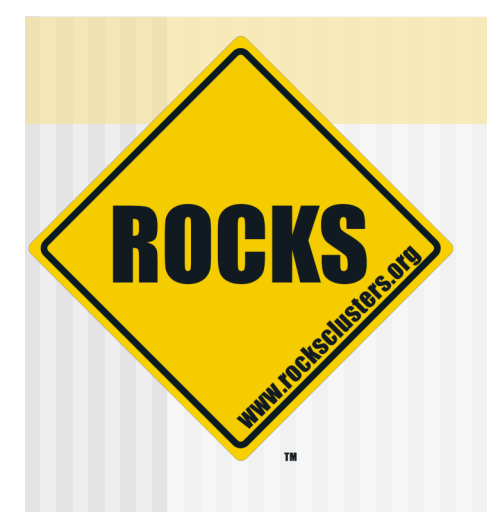

## The RedHat Installer

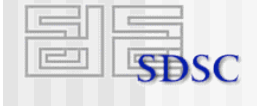

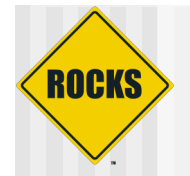

## Anaconda: RedHat's Installer

- ◆ Open-source python-based installer
- ◆ Developed by RedHat

## (Somewhat) object-oriented

 We extend when we can and insert "shims" when we can't

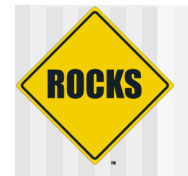

## Anaconda: RedHat's Installer

#### $\blacklozenge$  Key tasks:

- $\Rightarrow$  Probe hardware
- **B.** Ask users for site-specific values
	- E.g., IP addresses and passwords
- $\Rightarrow$  Insert network and storage drivers
	- For network-based installations and to write packages down onto local disk
- $\Rightarrow$  Install packages
	- RPMs
- **Configure services** 
	- Via shell scripts

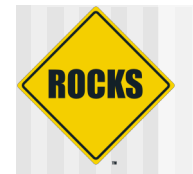

# Scripted Installation

- Anaconda achieves "lights-out" installation via kickstart mechanism
- $\bullet$  It reads a "kickstart file"
	- **Description of how to install a node**
- One file composed of three key sections:
	- Main: general parameters
	- **⇒ Packages: list of RPMs to install**
	- **Post: scripts to configure services**

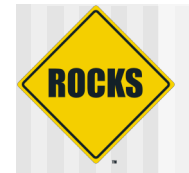

## Kickstart File

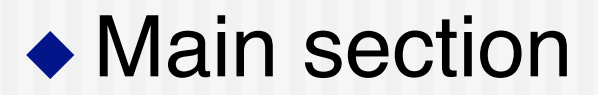

```
rootpw --iscrypted loijgoij5478fj2i9a
zerombr yes
bootloader --location=mbr
lang en_US
langsupport --default en_US
keyboard us
mouse genericps/2
install
reboot
timezone --utc America/Los_Angeles
part
```
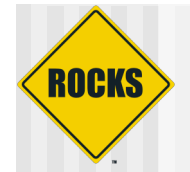

## Kickstart File

### ◆ Packages section

**%packages --ignoredeps --ignoremissing @Base PyXML atlas autofs bc chkrootkit contrib-pexpect contrib-pvfs-config contrib-python-openssl**

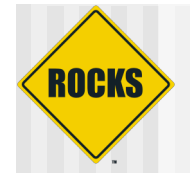

## Kickstart File

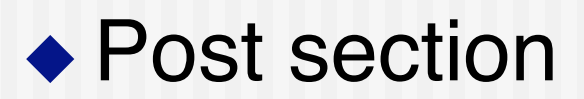

**%post**

**cat > /etc/motd << 'EOF' Rocks Compute Node EOF**

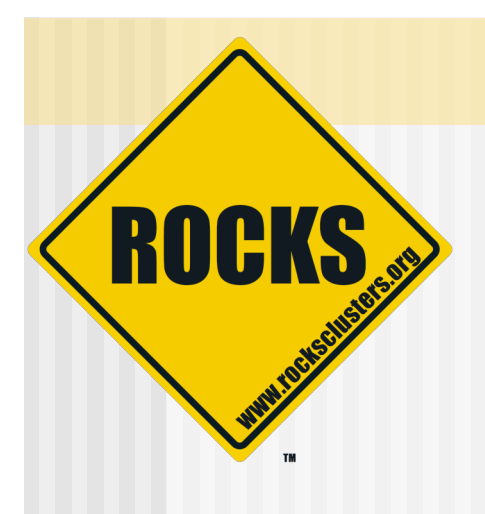

## Rolls High-Level **Description**

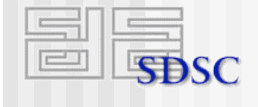

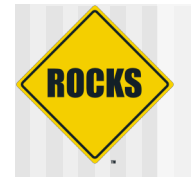

## Monolithic Software Stack

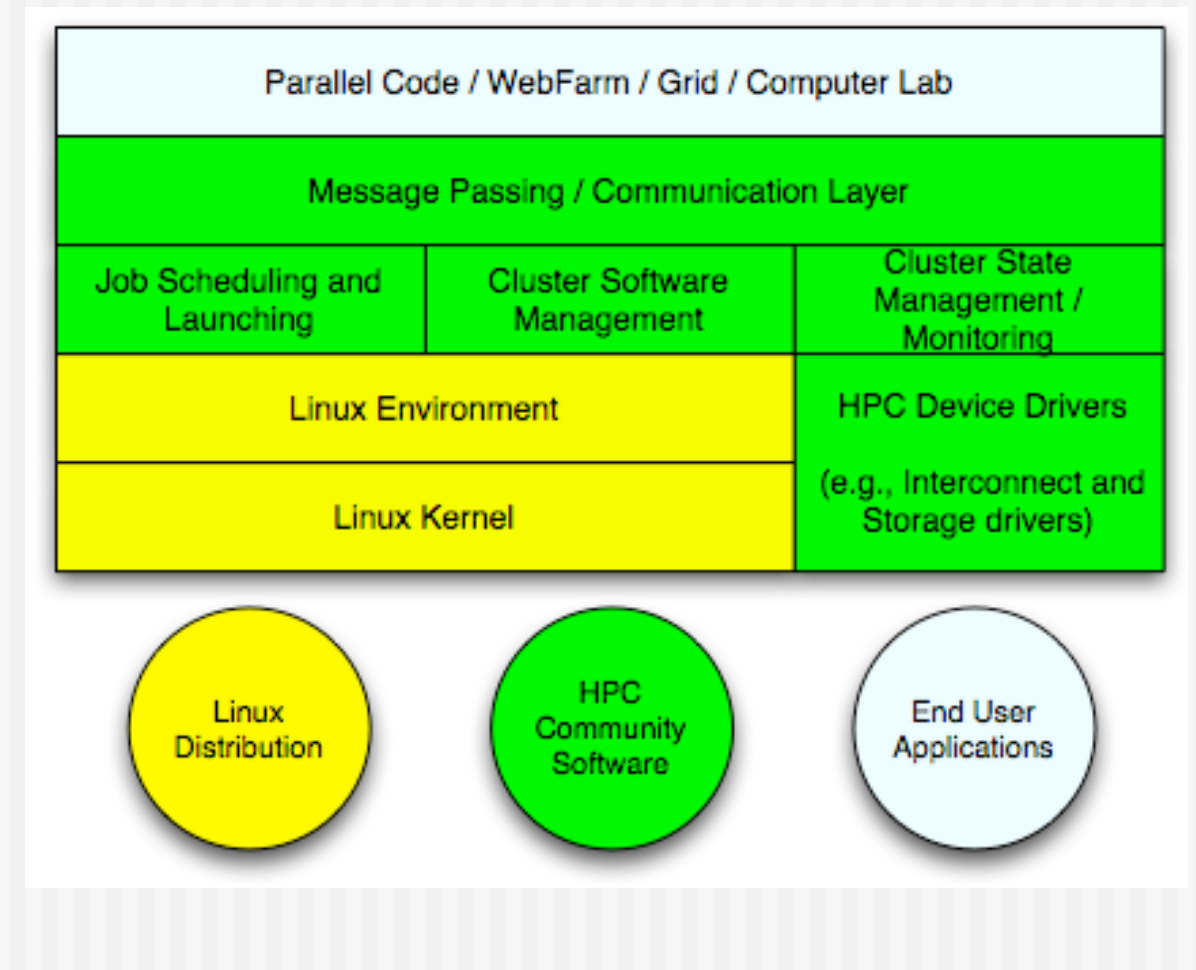

© 2007 UC Regents 19

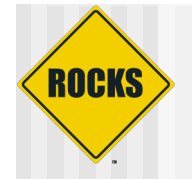

## Rolls

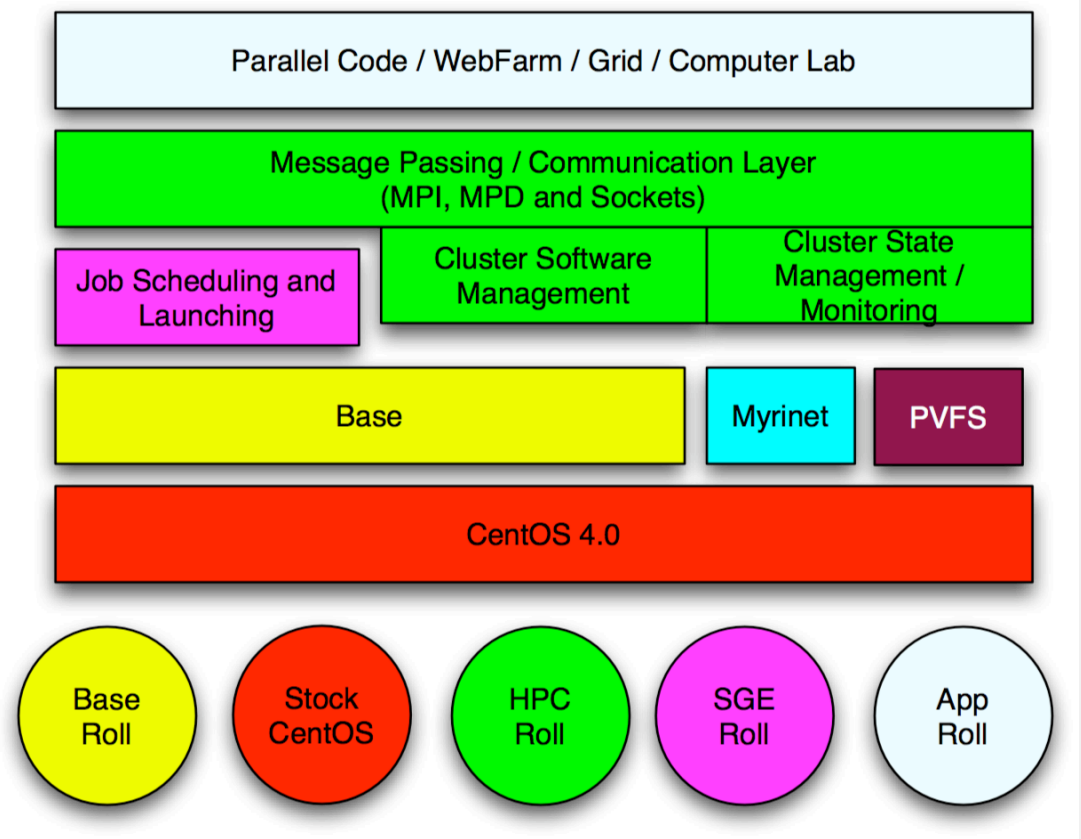

## ◆ Dissecting the monolithic software stack

© 2007 UC Regents 20

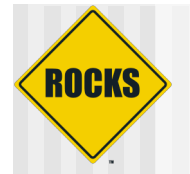

## Rolls

#### **PICK PACKAGES**

> COMBO #1: PREMIUM

> COMBO #2: SPORT

> COMBO #3: COLD WEATHER

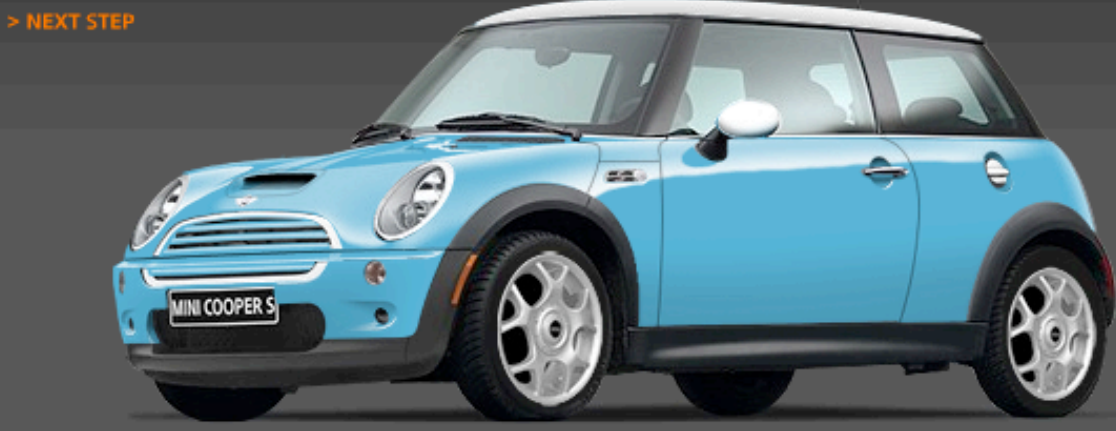

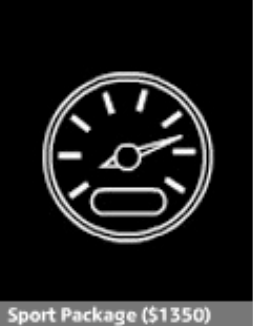

#### CLICK IMAGE TO ADD THE SPORT PACKAGE TO YOUR LIST.

#### THE SPORT PACKAGE WILL ADD:

Dynamic stability control (DSC), bonnet stripes, xenon headlamps with powerwashers, front fog lamps, 17-inch alloy S-lite wheels with 205/45 R17 performance or all-season run-flat tires.

Think of a roll as a "package" on a car

© 2007 UC Regents 21

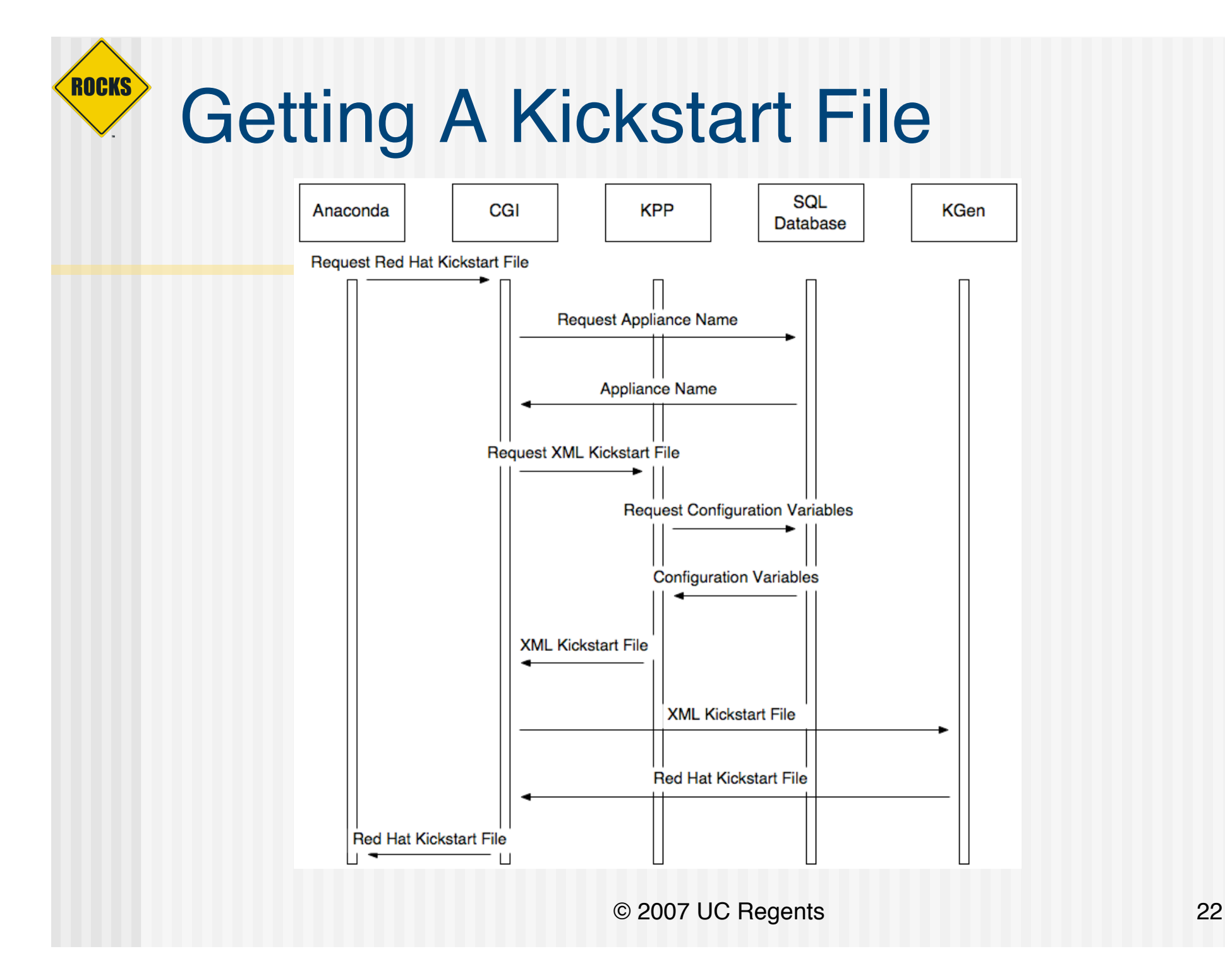

# Use Graph Structure to Dissect **Distribution**

- ◆ Use 'nodes' and 'edges' to build a customized kickstart file
- **Nodes contain portion of** kickstart file

ROCKS

- Can have a 'main' , 'package' and 'post' section in node file
- Edges used to coalesce node files into one kickstart file

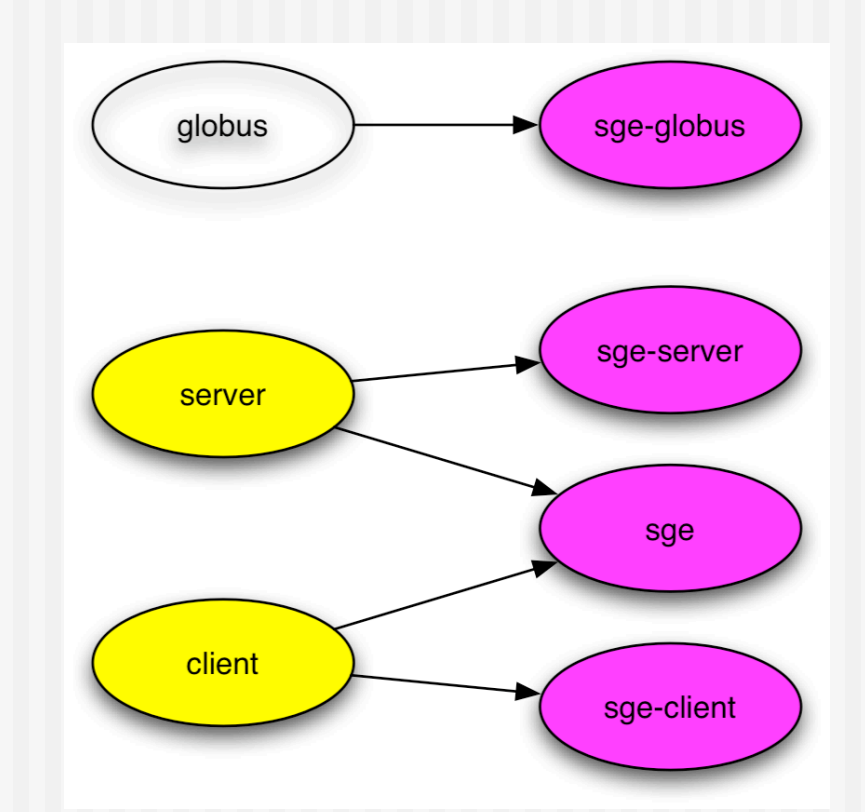

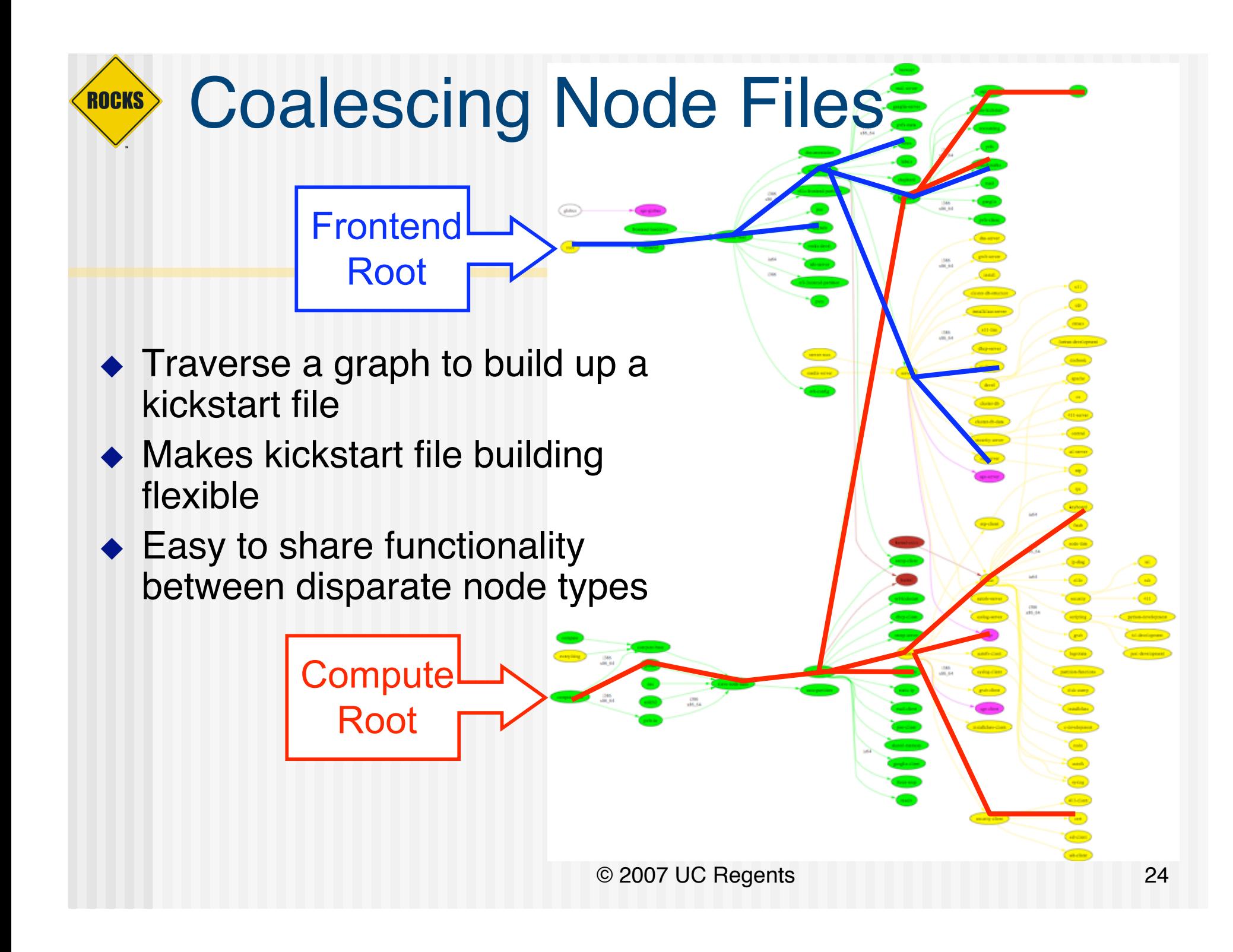

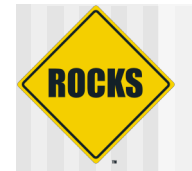

# Why We Use A Graph

◆ A graph makes it easy to 'splice' in new nodes ◆ Each Roll contains its own nodes and splices them into the system graph file

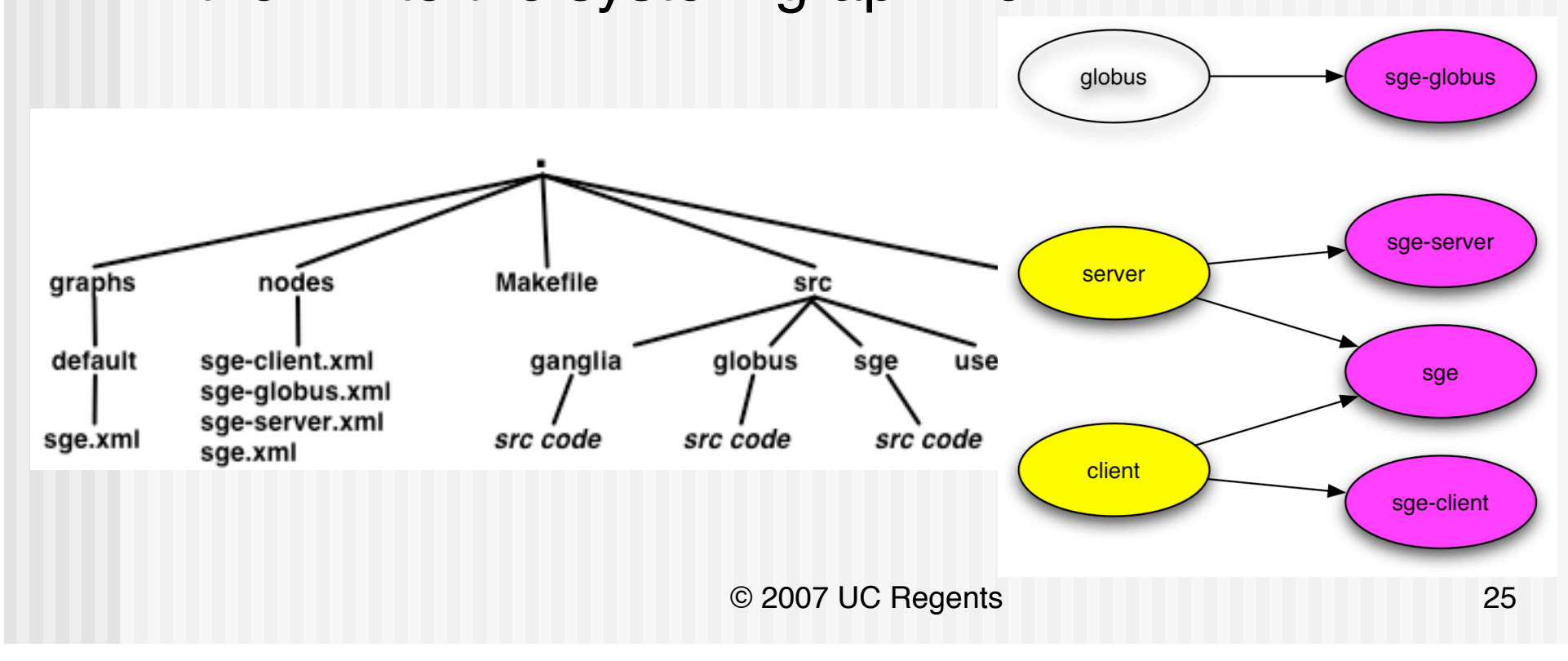

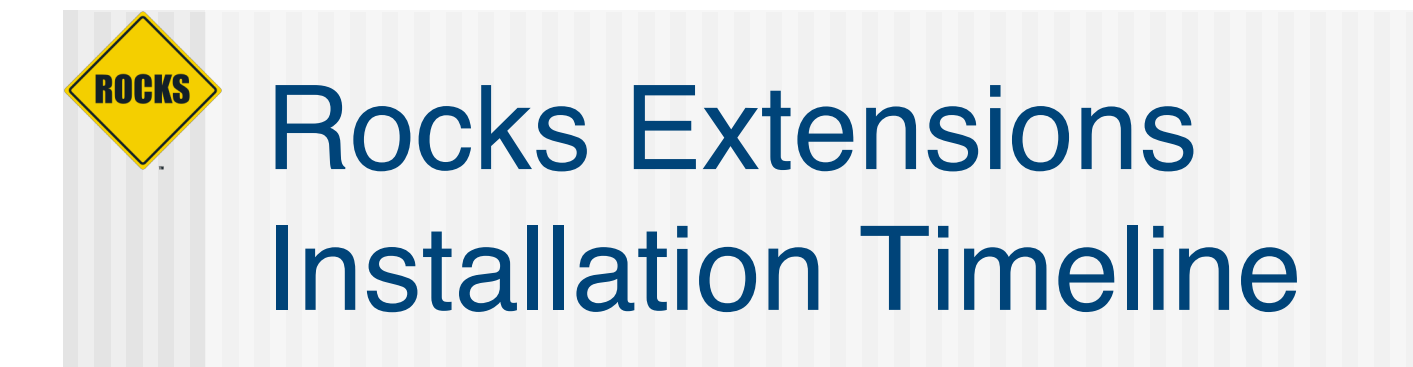

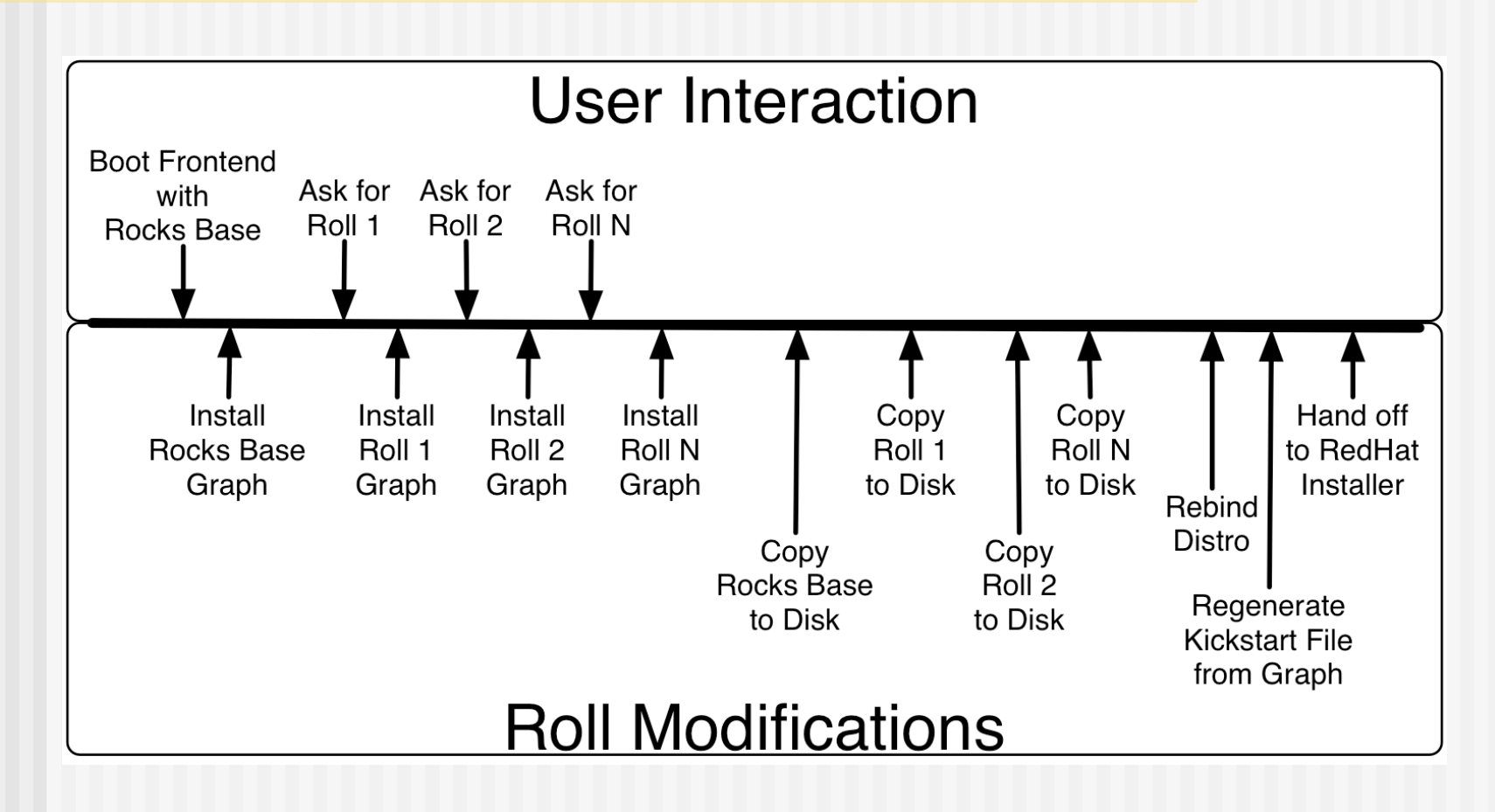

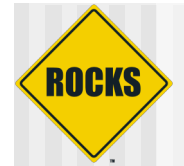

# Install Rocks Base Graph

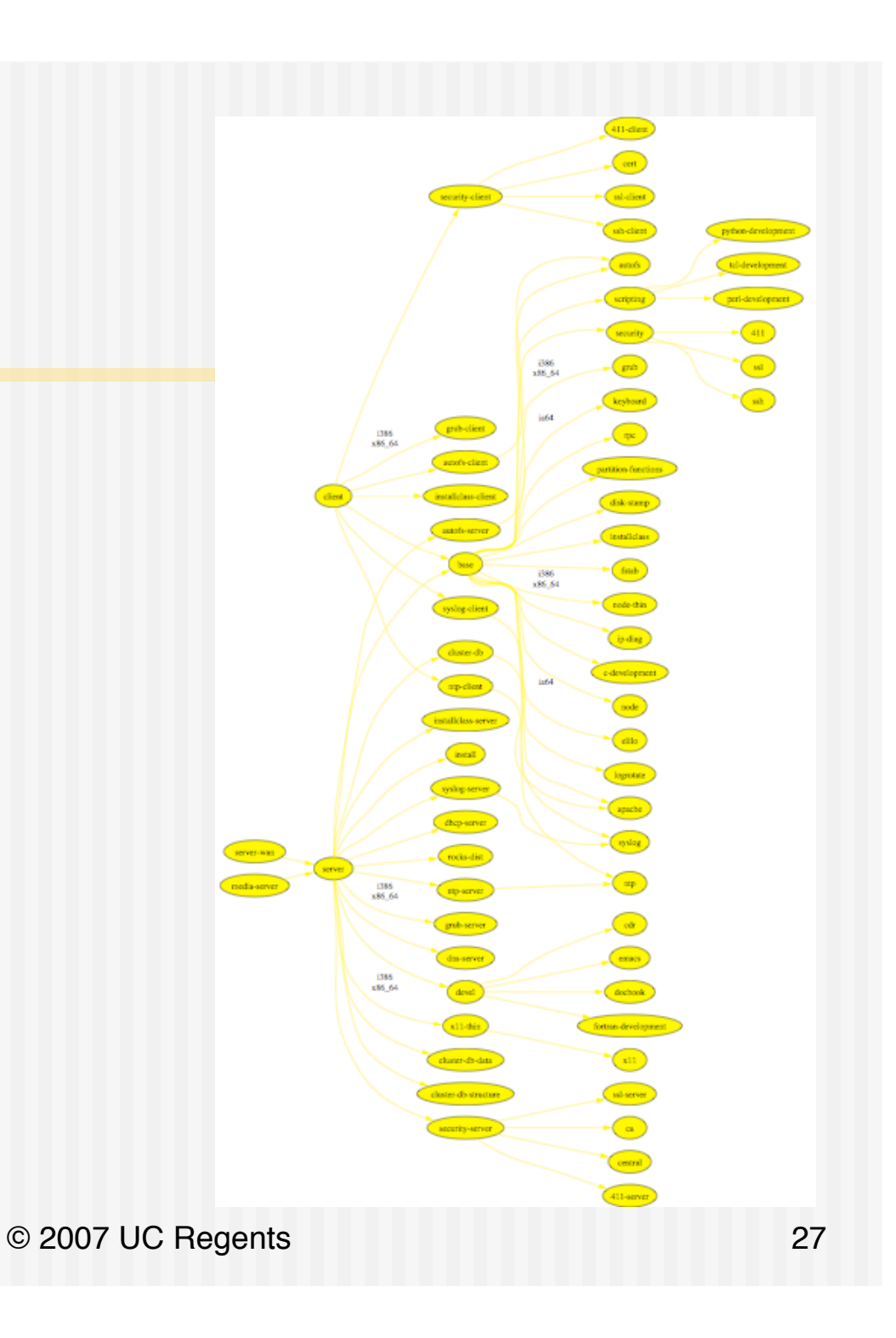

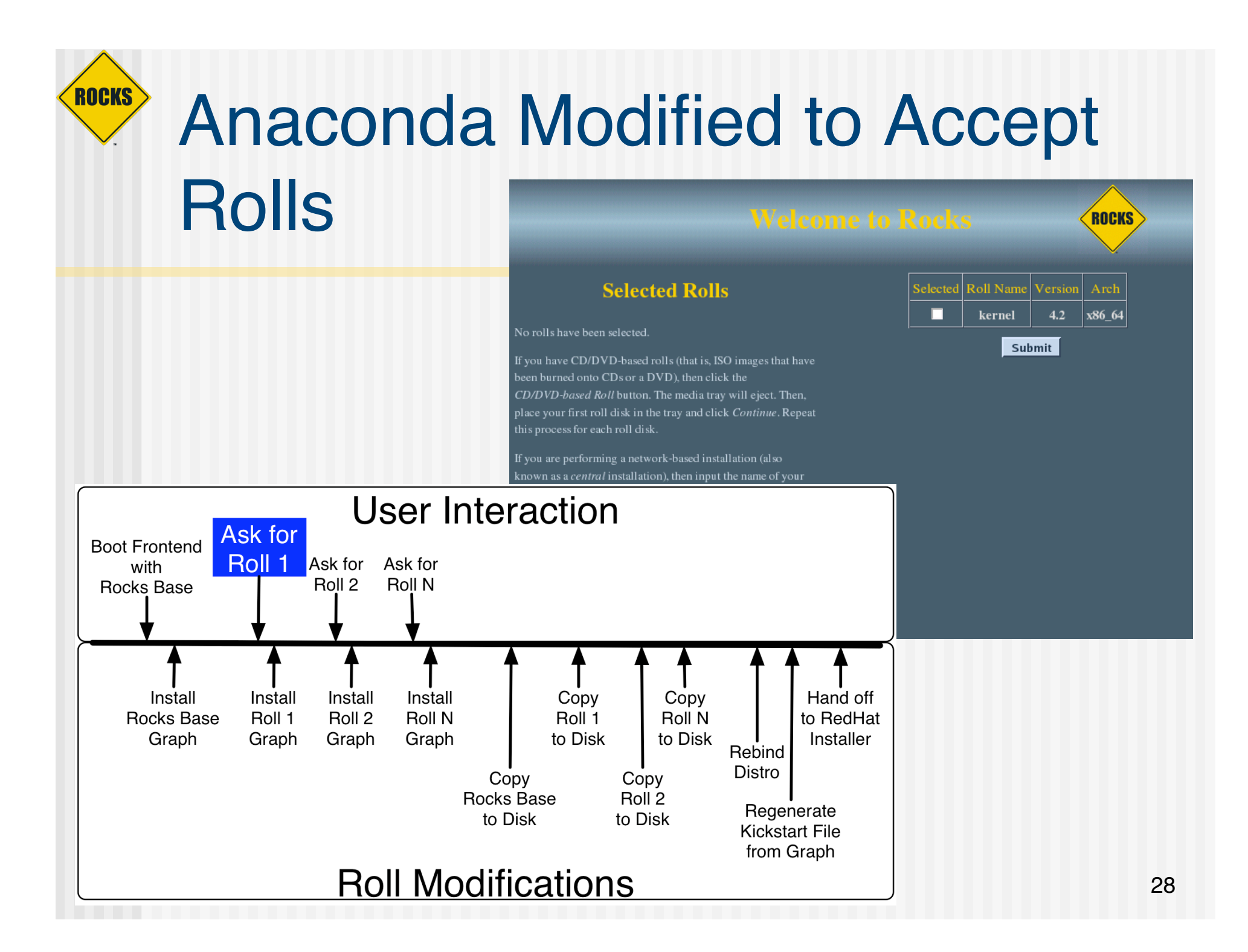

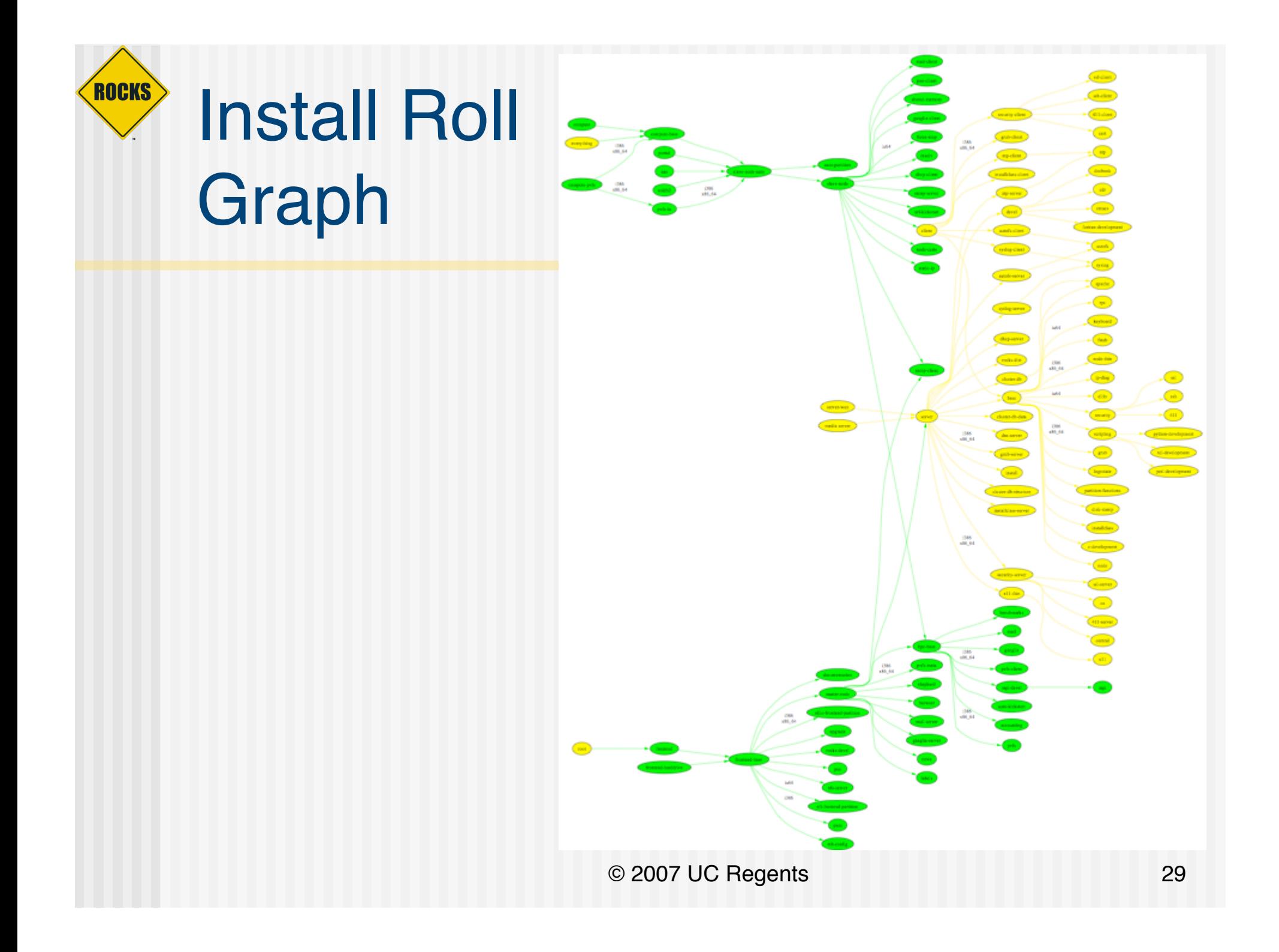

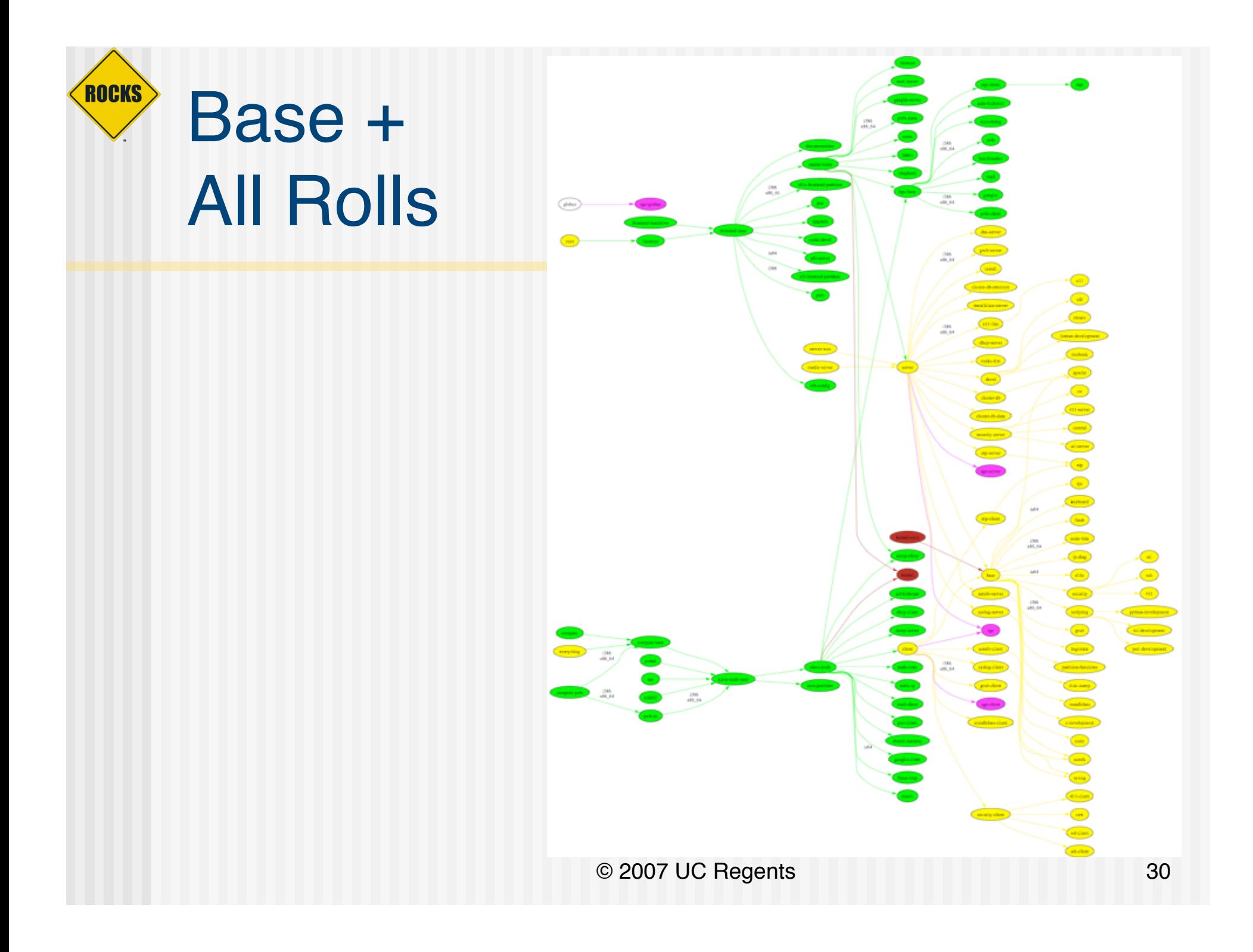

## ROCKS Anaconda Modified to Display New User Input Screens

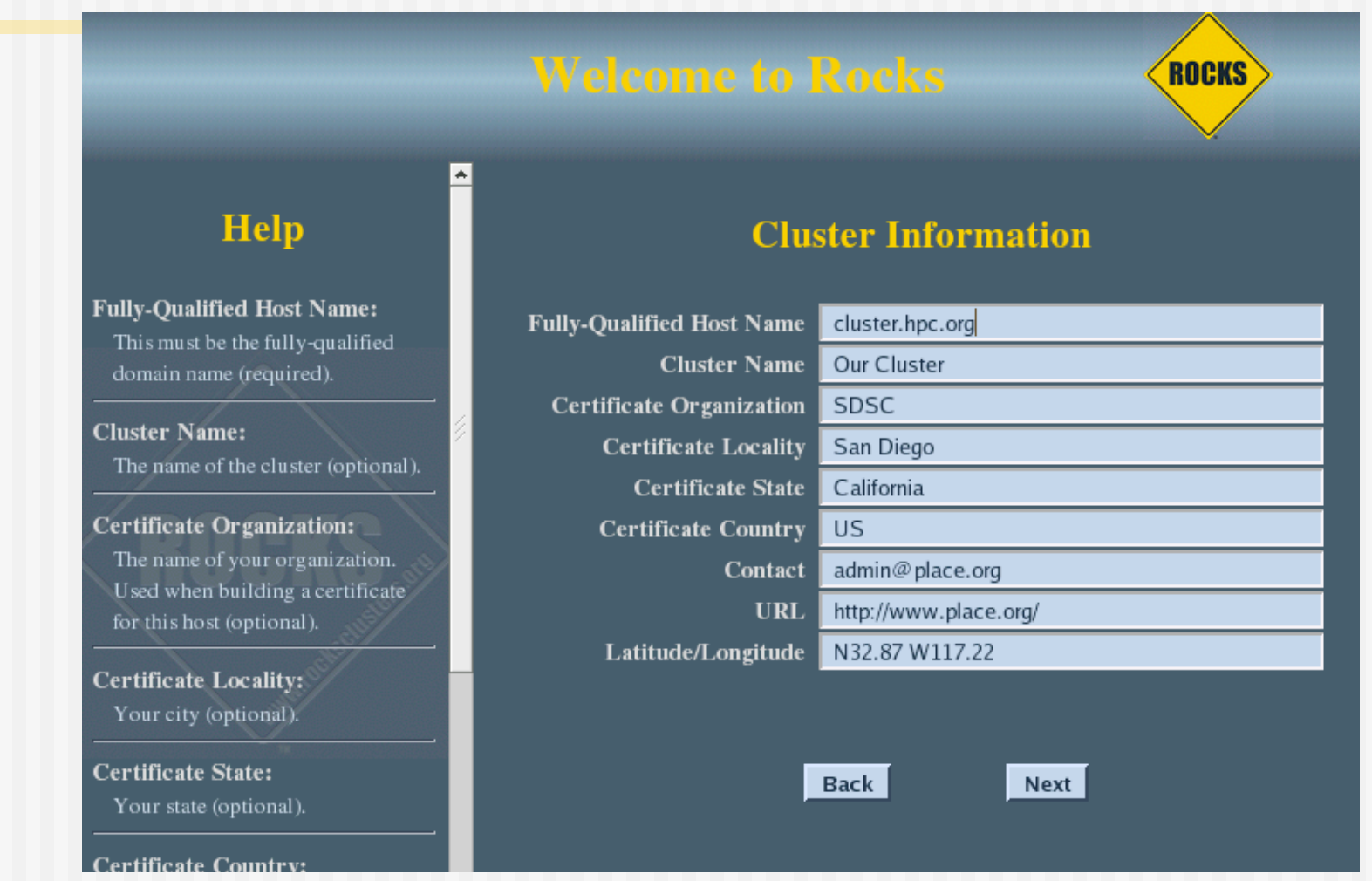

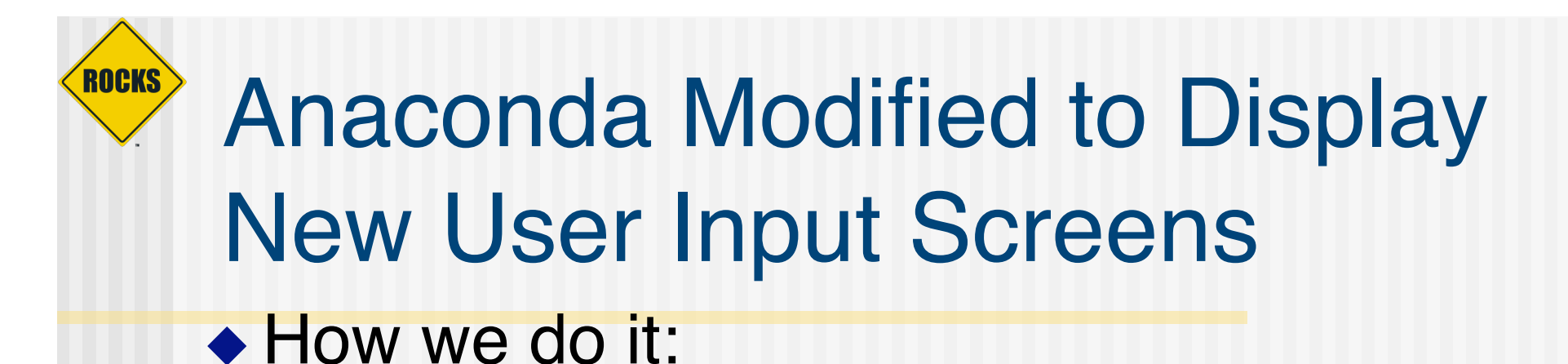

**Place a shim in Anaconda to call our screens** instead of the 'betanag' RedHat screen

```
index = 0
for key in installSteps:
        if key[0] == "betanag":
                break
        index = index + 1
installSteps[index] = ("rockswindows", ("id.configFileData",))
stepToClass["rockswindows"] = ("ksclass",
                "RocksWelcomeWindowGUI")
```
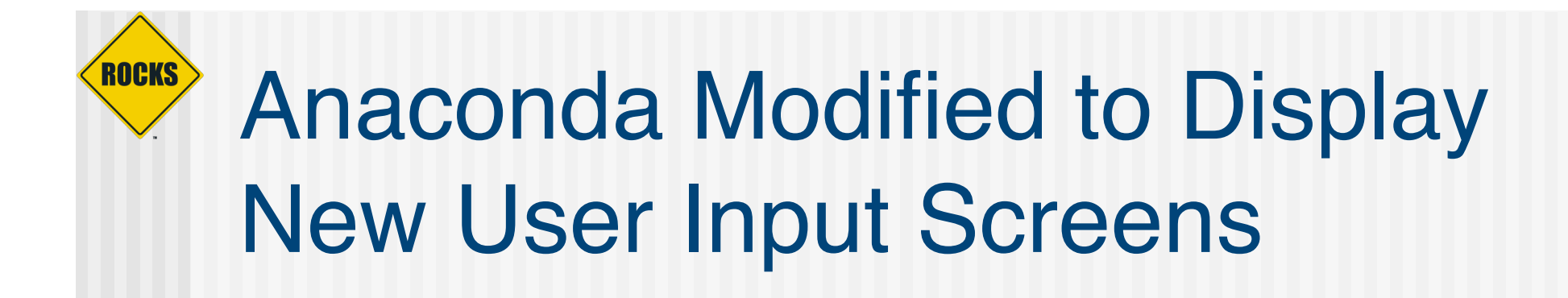

◆ Inside an XML node file, you'll see:

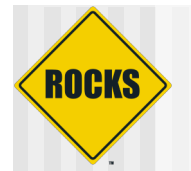

**<screen> <title>Root Password</title>**

**<code>**

```
<!-- the 'validate' functions are in this file -->
<include file="javascript/password.js"/>
```
 $\langle$ /code>

**<variable>**

**<label>Password</label> <name>Private\_PureRootPassword</name> <type>password</type> <size>20</size> <value><var name="Private\_PureRootPassword"/></value> <help>The root password for your cluster.</help>**

**</variable>**

**<variable>**

**<label>Confirm</label> <name>Confirm\_Private\_PureRootPassword</name> <type>password</type> <size>20</size> <value><var name="Confirm\_Private\_PureRootPassword"/></value> <validate>confirm\_password</validate> </variable>**

**</screen>**

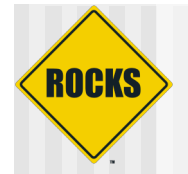

## Copy Media To Local Disk

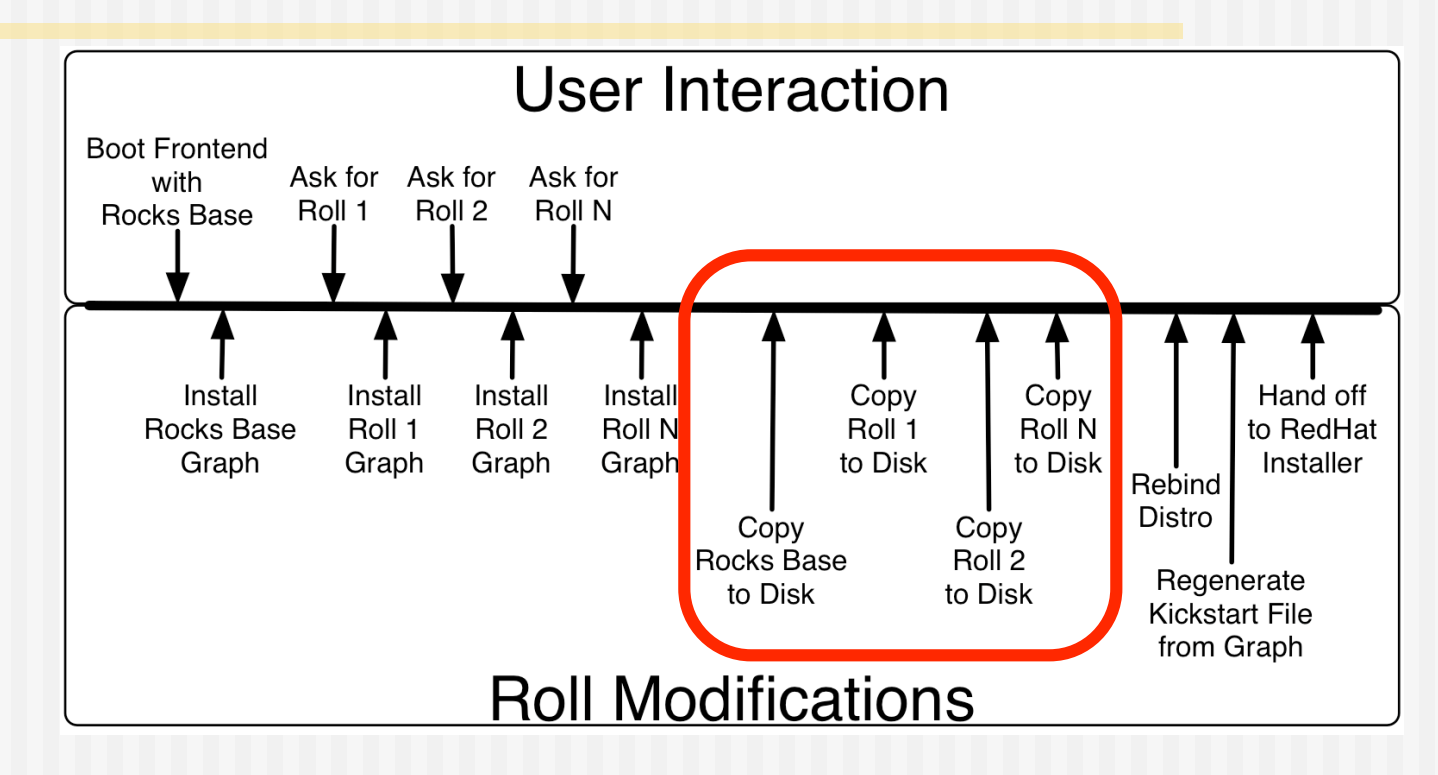

- Base and all user-supplied Rolls are copied to local disk
	- These packages are used to install compute nodes

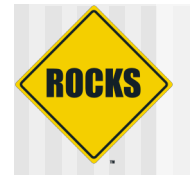

## Rebind Distro

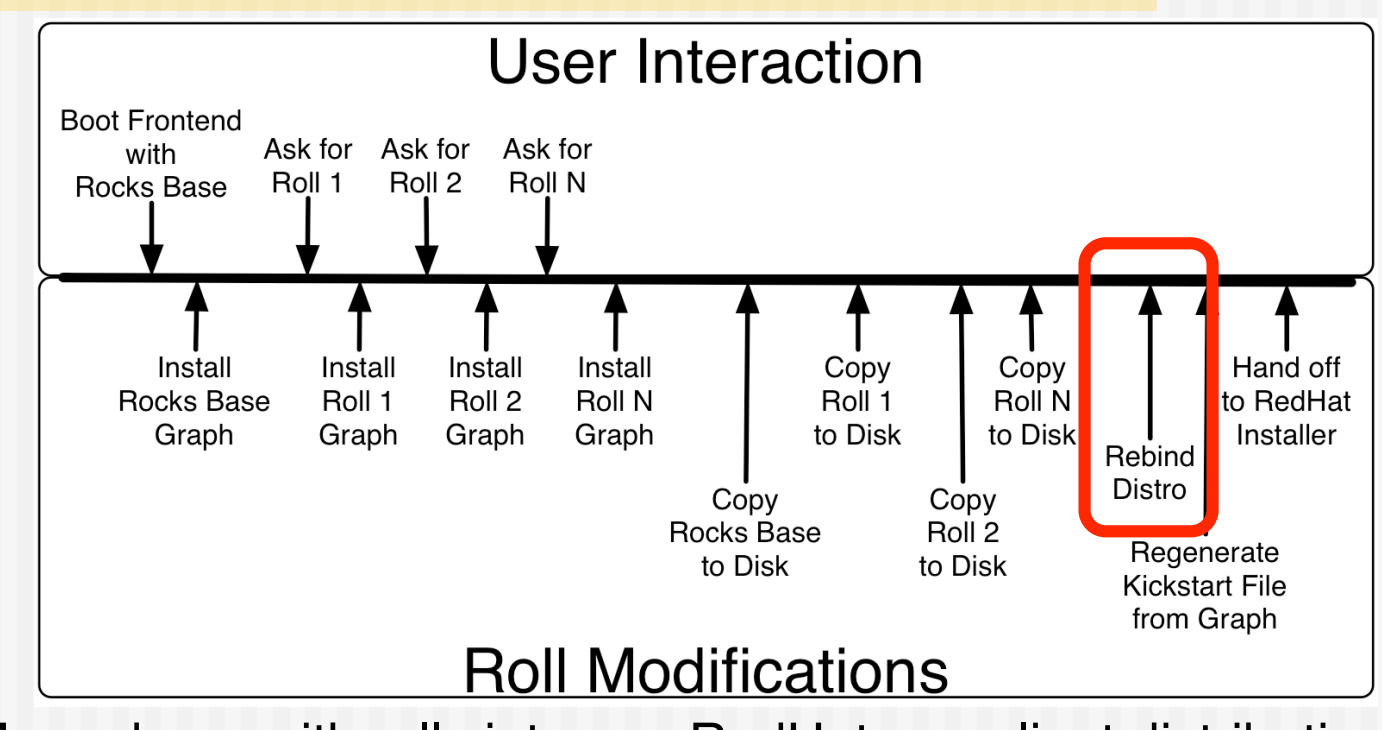

- Merge base with rolls into one RedHat-compliant distribution
	- This takes the dissected distro and tightly binds it
		- Note: We actually install the frontend off the local hard disk (not the CD media)

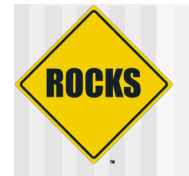

## Rebuild the Kickstart File

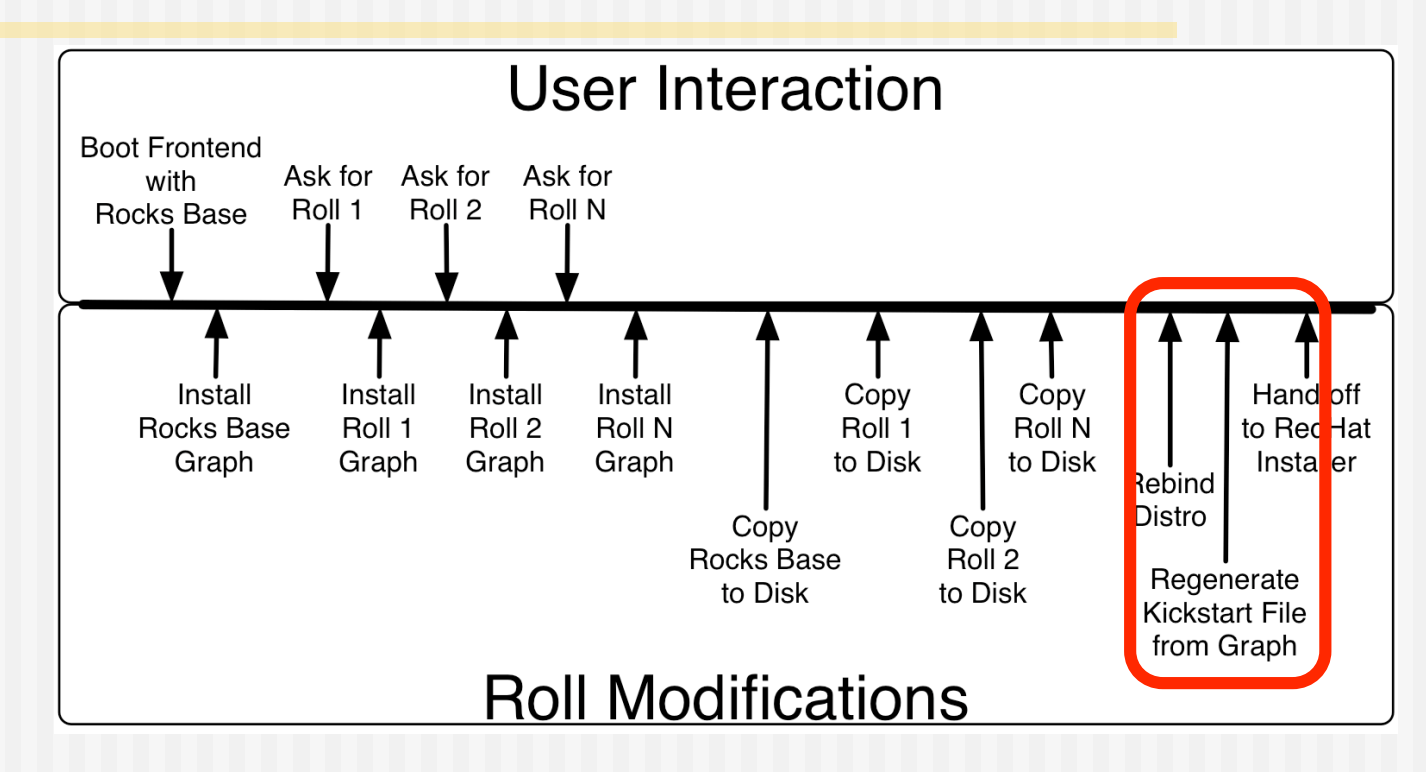

 Traverse the final graph using the node 'frontend' as the root • Allows us to customize a frontend configuration at install time

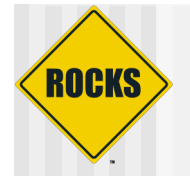

## Hand Off To RedHat

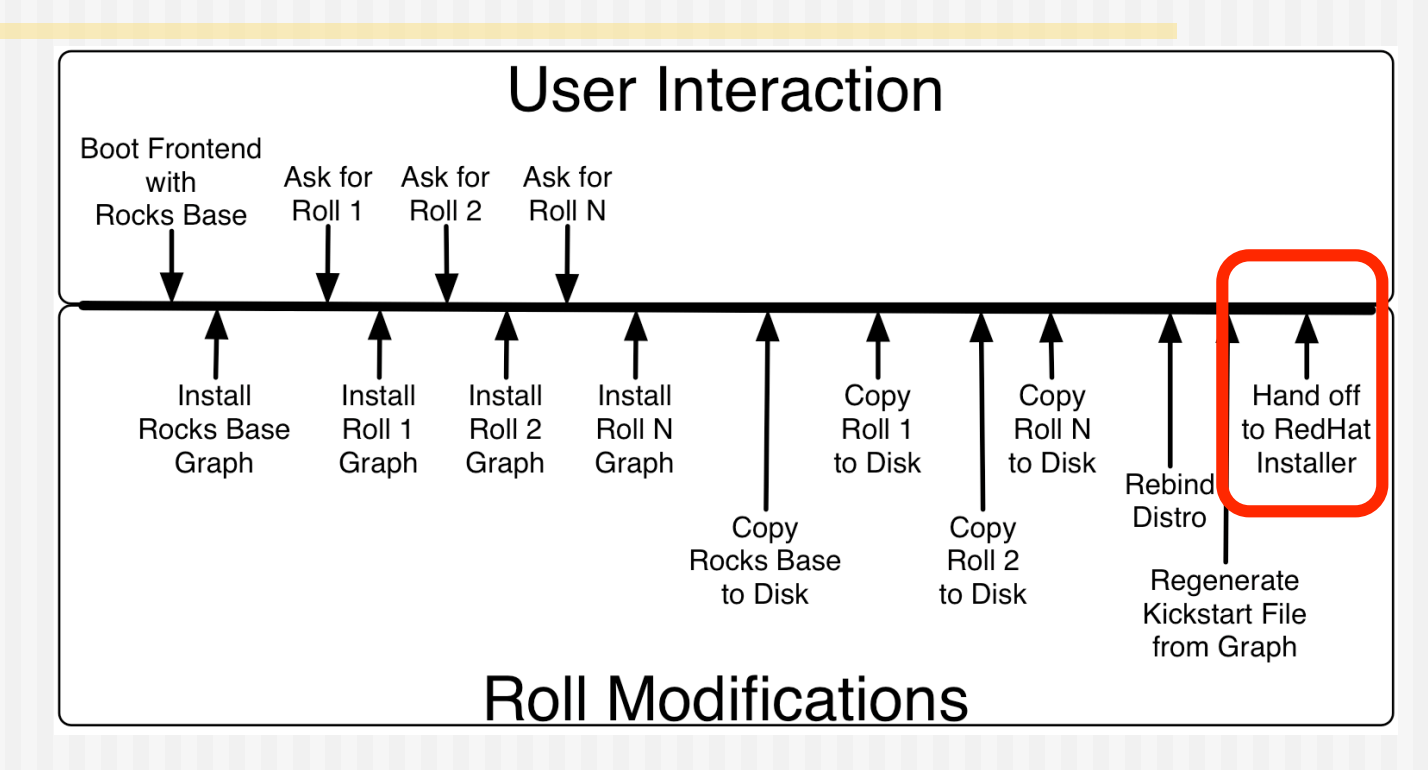

- Anaconda has no idea what hit it!
- The remainder of the installation looks like a standard RedHat installation (just with more packages and cluster-specific configuration)

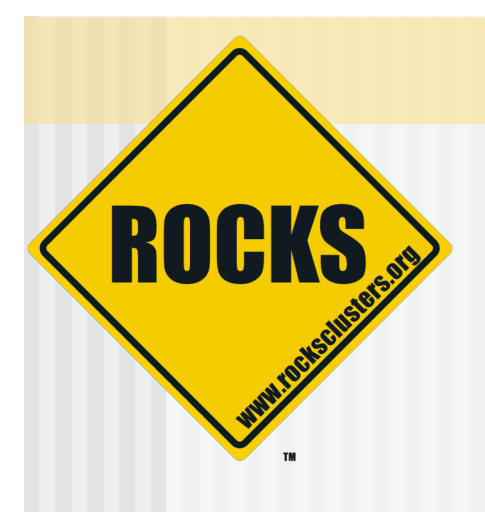

### Near Future

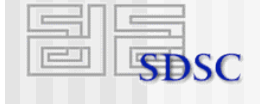

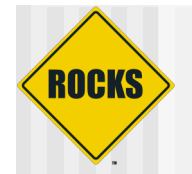

## Rocks Futures

### $\triangle$  Rocks 4.3

- **Rocks command line** 
	- General form:
		- rocks <verb> <modifier> <component> <host1> <host2>
	- For example:
		- rocks-partition --list --nodename compute-0-0
	- Becomes:
		- rocks list host partition compute-0-0

#### Viz Roll x86\_64 version

• Now using all the bits!

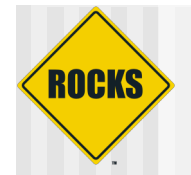

## Rocks Futures

- $\triangle$  Rocks 4.3
	- **D** PXE First
		- Change compute node boot order from:
			- CD, Hard Disk, PXE
		- To:
			- CD, PXE, Hard Disk
		- Enables easy ways in which to:
			- Execute 'memtest86' on compute nodes
			- Flash BIOS
			- 'Headless' installs on groups of nodes

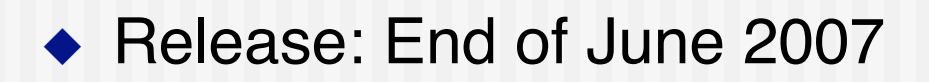

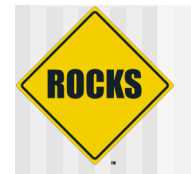

## Rocks Futures

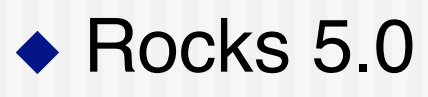

- **Base OS will be RHEL 5** 
	- Key technology in RHEL 5 is Xen

### ◆ Release: December 2007 (at the earliest)